## **Essential ARM Cortex-M Debugging with GDB**

Kevin Townsend Linaro

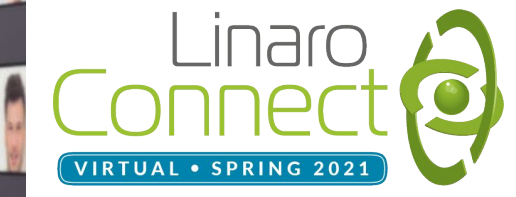

#### **Overview**

- Core Concepts
	- Connecting
	- Basic Navigation
	- Breakpoints
	- Watchpoints
	- Contextual Information
	- Stack Backtrace
	- Printing
	- Examining Memory
	- Examining Source Code
	- Searching Memory
	- Multiple Image Support
- Practical Examples
	- ISR Stack Rollback
	- Fault Identification
- **Python Scriptability** 
	- Core GDB Functions
	- Minimal Python GDB Command
	- Loading Python GDB Commands
	- ARMv8-M (Cortex M33) Fault Handler

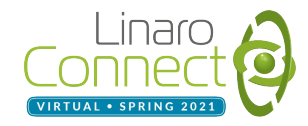

# Core Concepts

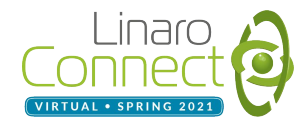

#### **Connecting**

In one terminal window start GDB server:

 \$ pyocd gdbserver --target=lpc55s69 or \$ JLinkGDBServer -if SWD \ -speed 4000 -USB -device lpc55s69

Then connect to it in a second window:

 \$ arm-none-eabi-gdb-py \ -s build/zephyr/zephyr.elf \ -ex "target remote tcp:localhost:3333" # Various tools like `pyocd` and `JLinkGDBServer`  $\mathop{\mathsf{can}}\nolimits$  be used to start a new GDB server. Parameters and requirements vary by tool, target hardware and debugger.

# Connect to the server to start a new (local or remote) debug session over TCP. Check the GDB Server output for the correct TCP port!

(gdb) monitor reset halt (gdb) break main (gdb) continue

# Reset the firmware and stop after reset # Set a breakpoint at `main()` # Restart execution

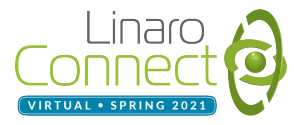

### Basic Navigation

- $ctrl + c$
- c/continue
- s/step
- $\sin 10$
- n/next
- n 10
- $\bullet$  u/until 20
- f/finish

# Halt current program execution # Resume execution # Step into function # Step next 10 sources lines # Run next line in func (step over) # Run next 10 lines in current func # Run until line 20 of current file # Run to the end of func/stack frame

**c/continue** format with a '/' indicates the shortcut command and the full command in this presentation. Either of the two values can be used to the same effect.

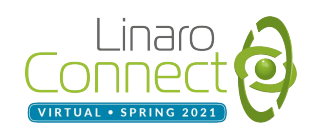

### Breakpoints (fast!)

- b/break main
- b main.c:func
- $b$  main.c:18
- b main.c:18 if foo  $> 20$
- tbreak main
- info breakpoints
- $\bullet$  ignore 2 20
- disable 2
- delete 2

# Break on main() entry # Break on func() in main.c # Break on line 18 of main.c # Break if 'foo' > 20 (boolean cond) # Fires once, deletes itself # List all breakpoints # Ignore bp 2 the first 20 hits # Disable bp 2 # Delete bp 2

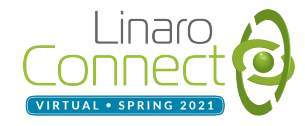

#### Watchpoints (Powerful, but sloooow)

Execution halts when variable is accessed or modified

- watch foo
- watch myarray[10].val
- watch  $*0x1000$ FFFF
- watch foo if foo > 20
- watch foo if foo  $+x > 20$
- info watchpoints
- delete 7

# Watch foo # Watch .val in myarray[10] # Watch memory addr 0x1000FEFE # Conditional watch (foo > 20) # Complex conditional expression # List watchpoints # Delete watchpoint 7

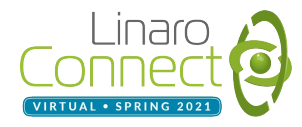

#### Contextual Information

- info locals
- info variables
- info args
- info registers

# Local variables # Global variables # Function argument variables # Core registers

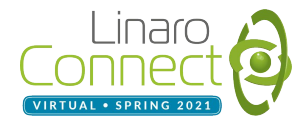

#### Stack Backtrace

- bt
- frame
- up
- down

# Display a stack backtrace (function call history) # Display the current stack frame # Move up the stack (to main) # Move down (away from main)

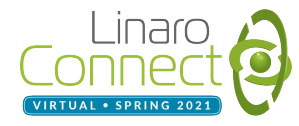

## Printing

p/print [/FMT] expression a (address)

c (char) d (decimal int) f (float) o (octal int) t (binary int) u (unsigned decimal int) x (hex int)

- p foo
- p foo+bar
- p/x &main
- $p/x$ \$r4
- $p/a * (uint32_t[8]*)0x1234$

# Print the value of 'foo' # Print complex expression # Print address of main() # Print register R4 in hex # Print array of 8 u32s @ 0x1234

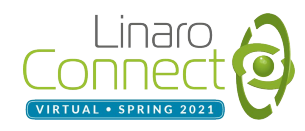

### Examining Memory

x [/FMT] addr

FMT is a **repeat count**, followed by a format and size letter.

- x foo
- x/4c 0x581F
- $x/4xw$  &main

x (hex) d (decimal) u (unsigned dec.) t (binary) f (float) a (address) i (instruction) c (char) s (string) z (padded hex) b (byte, 1b) h (halfworld, 2b) w (word, 4b) g (giant, 8b)

# Show address of variable foo # Show four chars @ 0x581F # Show four words in hex @ main()

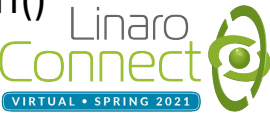

#### Examining Source Code

- list
- list  $*0x1234$
- list main.c:func

# Show src for current location # Show src at the address 0x1234 # Show src for func() from main.c

disas func

# List ASM code for func()

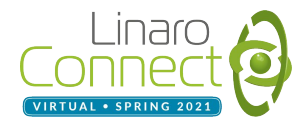

### Searching Memory

find /b 0x0, 0x10000, 'H', 'e', 'l', 'l', 'o' 0x581f 1 pattern found.

#### # Search for a byte pattern between 0x0 and 0x10000

● x/s 0x581f 0x581f: "Hello World! %s\n"

# Examine string @ 0x581F

 Useful when checking for stack overflow, if stack memory is pre-filled with a known pattern.

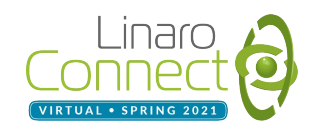

#### Multiple Image Support

GDB parses one ELF file at a time for symbol lookup.

Complex projects may have two or more files. For example:

- bootloader.elf
- 2. trustzone\_secure.elf (TF-M)
- 3. trustzone\_nonsecure.elf (Zephyr)

The ELF file can be switched while debugging via:

symbol-file trustzone\_secure.elf  $\#$  Load new elf file

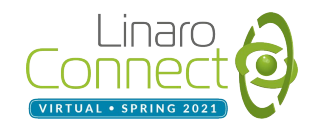

# Practical Examples

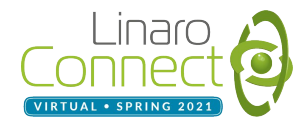

#### ISR Stack Rollback (ARMv7-M, ARMv8-M)

● p/t \$lr

# Display binary value of  $\ln r$  register If  $b2 = 1$ , use `psp` If  $b2 = 0$ , use `msp`

- $p/a$  \*(uint32\_t[8] \*)\$psp or p/a \*(uint32\_t[8] \*)\$msp
- list \*0x12345678

# Display the `psp` or `msp` stack frame. 7th value is the ' $pc$ ' register value

# Show source for `pc` addr

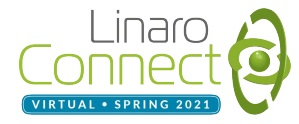

#### Fault Identification (ARMv8-M)

 $\bullet$  p/x \*(uint32\_t\*)0xE000ED24

# System Handler Control & State Register (SHCSR)

● p/x \*(uint32\_t\*)0xE000ED2C

- # HardFault Status Register (HFSR)
- p/x \*(uint32\_t\*)0xE000ED28 # Configurable Fault Status Register (CFSR)

JLinkGDBServer (V6.86) was used to access this memory range. Pyocd 0.30.0 seems to have access restrictions to this memory range, further investigation required as to why.

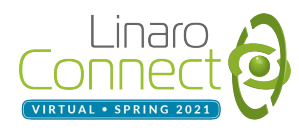

#### **SHCSR**

System Handler Control & State Register (0xE000ED24)

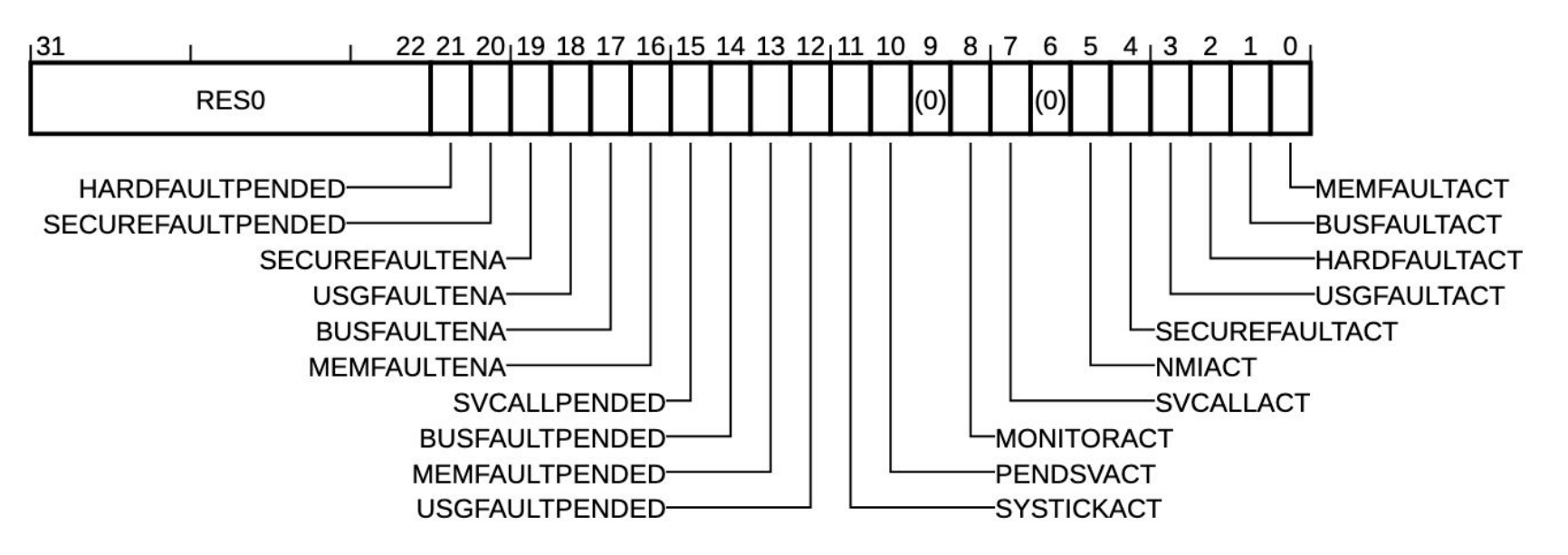

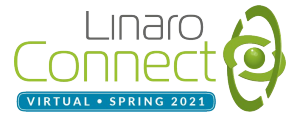

#### **HFSR**

#### HardFault Status Register (0xE000ED2C)

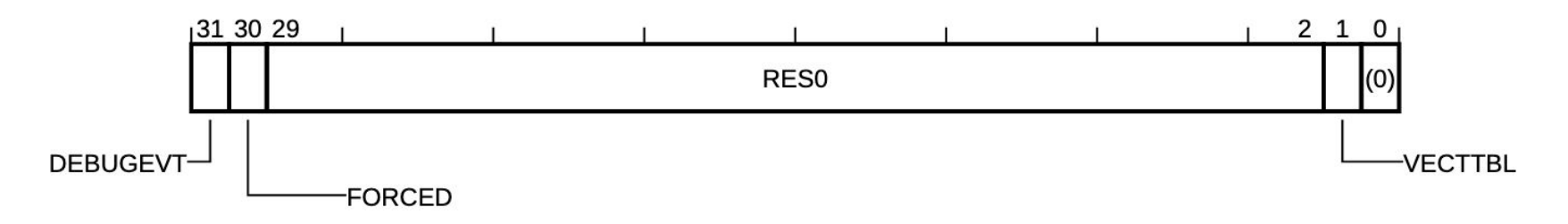

- $VECTTLB = 1$  means a vector table read fault has occurred
- FORCED = 1 means the processor has escalated a configurable-priority exception to HardFault

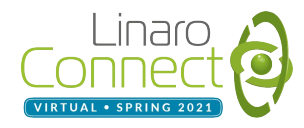

#### CFSR

#### Configurable Fault Status Register (0xE000ED28)

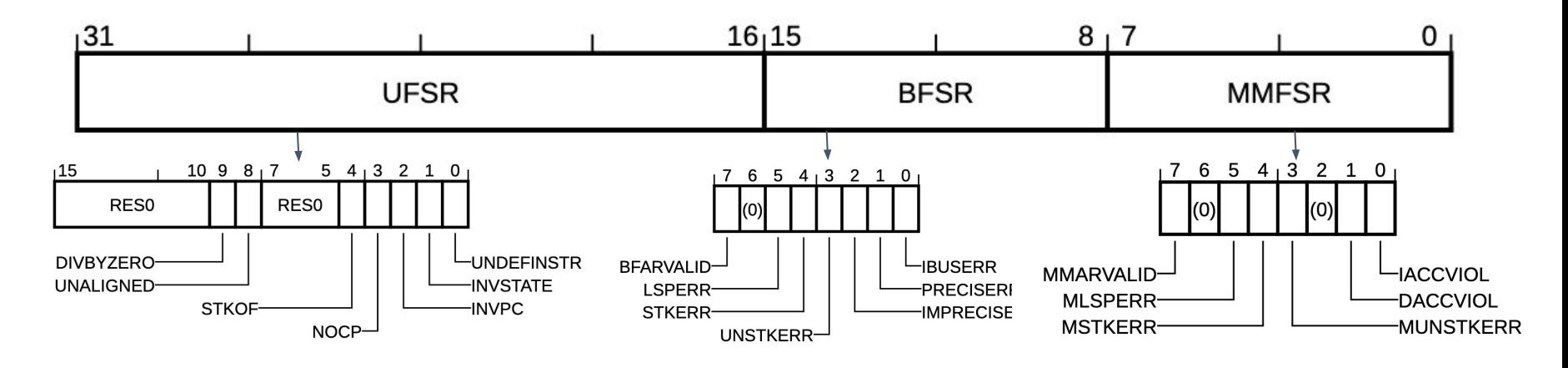

- MMFSR = MemManage Fault Status Register
- **BFSR = BusFault Status Register**
- UFSR = UsageFault Status Register

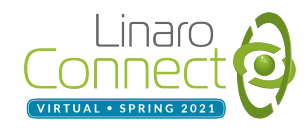

#### Fault Identification: Example

- (gdb)  $p/x *$ (uint32\_t \*)0xE000ED24  $$4 = 0 \times 50008$
- $\bullet$  (gdb) p/x \*(uint32\_t \*)0xE000ED28  $$6 = 0 \times 200$

# SHCSR = 0x50008 indicates that we have a **UsageFault** # CFSR bits 16-31 = UFSR **Divide by zero**

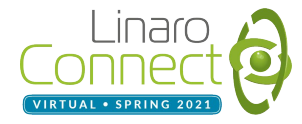

# Python Scriptability

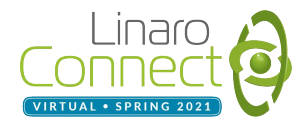

#### Python GDB Integration

Recent versions of GDB allows us to extend the GDB server with custom commands or helper functions written in Python. Functions must be loaded into the GDB session.

You interact with GDB in python via gdb.\*, for example:

```
# Read the system handler control & state register
shcsr = int(\text{gdb.parse_and\_eval}("*(uint32 t *) 0xE000ED24")))
print("SHCSR: 0x%08X" % shcsr)
```
Not every version of GDB supports python, but many modern toolchains do. Some toolchains include Python and non-Python variants, such as the [GNU Arm Embedded Toolchain](https://developer.arm.com/tools-and-software/open-source-software/developer-tools/gnu-toolchain/gnu-rm) with `arm-none-eabi-gdb` and `\*gdb-py`.

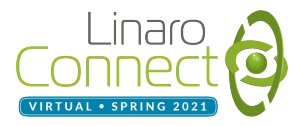

#### Minimal Python GDB Command

#!/usr/bin/env python import gdb

class Minimal (gdb.Command): def \_\_init\_\_(self): super(Minimal, self). init (" minimal", gdb.COMMAND USER) Command Name in GDB

```
def invoke(self, arg, from tty):
 # Get the current value of the PC register
pc = gdb.parse and eval("$pc") print("PC: 0x%08X" % pc)
```
Source available at: <https://bit.ly/3vrtkn6>

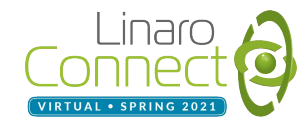

Minimal()

#### Loading Python GDB Commands

- 
- PC: 0x10001C2C

(gdb) source minimal.py  $#$  Load python script into GDB  $(qdb)$  minimal()  $\#$  Execute new 'minimal' command

You can load a variety of commands in a single debug session.

GDB Python commands are useful to encapsulate complicated tasks involving numerous registers.

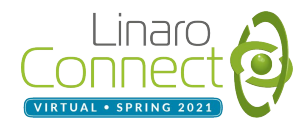

### Cortex M33 (ARMv8-M) Fault Handler

(gdb) faultdetails()

Fault Status Registers: SHCSR: 0x000F0008 CFSR: 0x00000000 HFSR: 0x00000000 UsageFault exception active! UFSR: 0x0000 Previous Stack Frame: psp R0: 0x00000013 R1: 0x0000000A R2: 0x80000000 R3: 0x10001821

- R12: 0x00000000
- LR: 0x1000047D // (EXC\_RETURN)

PC: 0x1000047C

#### Source available at:<https://bit.ly/3vrtkn6>

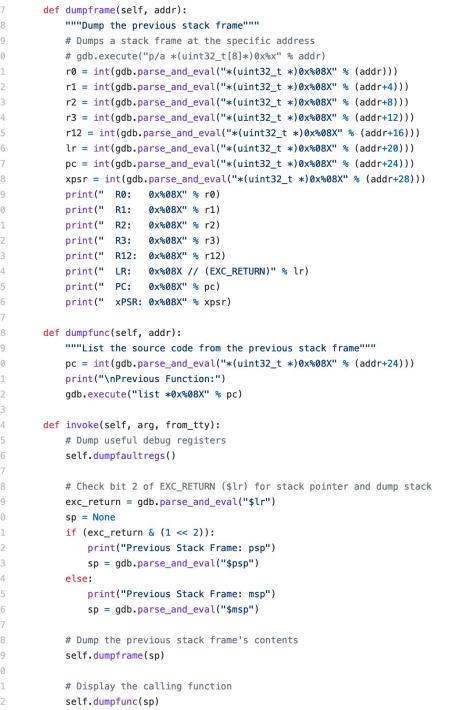

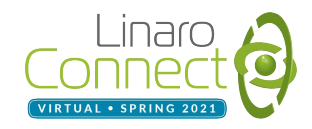

## **Thank you**

### $inarc$ VIRTUAL . SPRING 202

Accelerating deployment in the Arm Ecosystem